## **Using NumWorks on the SC READY and EOCEP**

Students may use the NumWorks graphing calculator during the following tests:

- Grades 7 SC READY mathematics section
- Grades 8 SC READY mathematics section
- Algebra 1 EOCEP
- Biology 1 EOCEP

To use the NumWorks graphing calculator on these tests, students must follow the "Procedures for Using NumWorks" below.

## **Procedures for Using NumWorks**

To avoid test security violations and to ensure validity of the test scores, the NumWorks graphing calculator must have the most up-to-date operating systems and must be cleared as described.

# **Checking the Operating System**

The most up-to-date, manufacturer's operating system must be installed on the NumWorks graphing calculator. Before testing, each calculator must be checked by School Testing Coordinator (STC) or the Test Administrator (TA) to ensure compliance. The operating system must be greater than or equal to 21.1.0

#### **Clearing the calculator memory, data, and unofficial applications**

The STC or the TA, not students, must clear all calculators before and after testing. All memory, data, and unofficial applications must be deleted from the calculator.

To clear the memory, data, and unofficial application on the NumWorks graphing calculator:

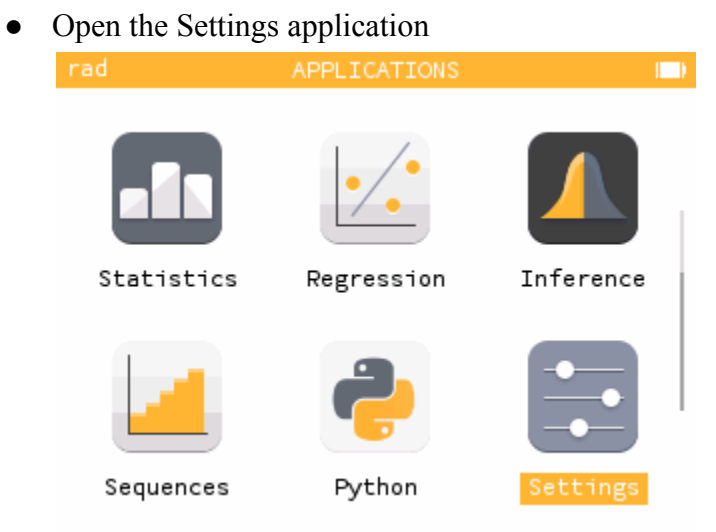

• Select "Reset the calculator"

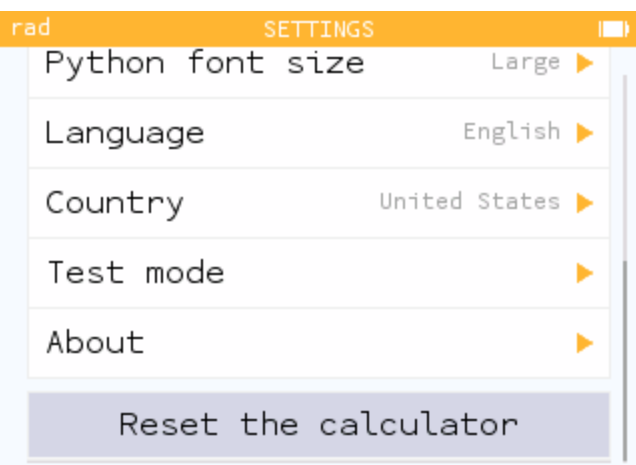

● Select "Confirm"

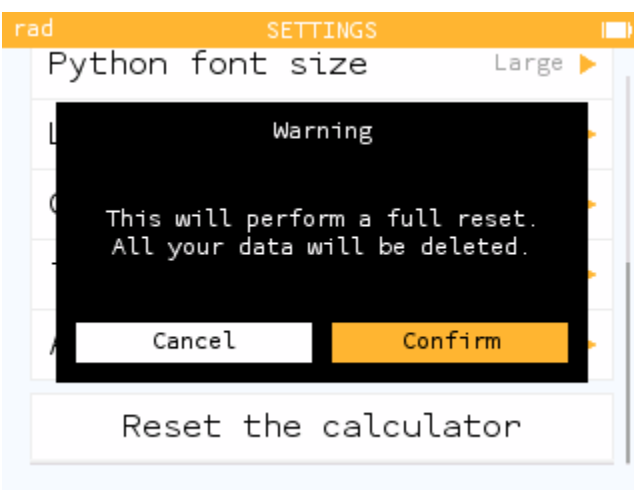

Alternatively, the NumWorks calculator can be cleared by inserting a pin into the Reset button on the back of the calculator.

# **SC exam mode for the NumWorks graphing calculators**

The NumWorks graphing calculator must use the SC exam mode to disable Exact results, the Equation solver, and Grapher details.

To enable SC exam mode on the NumWorks graphing calculator:

• Open the Settings application

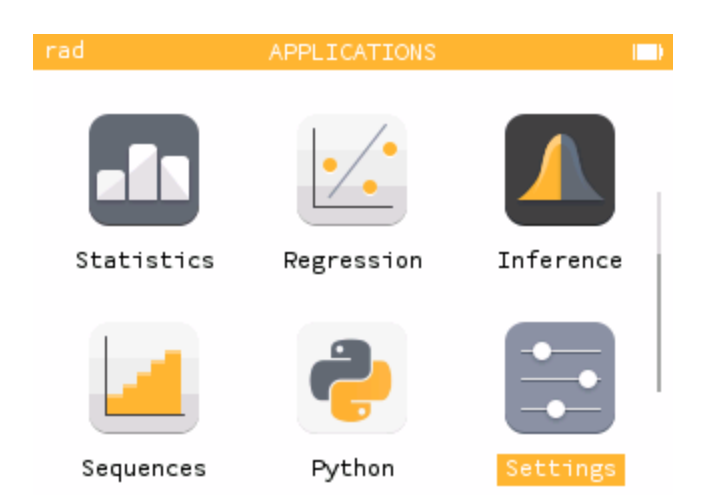

• Select "Test mode"

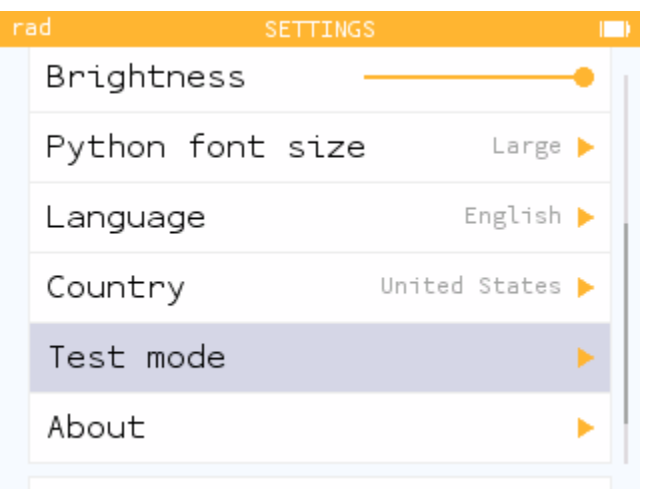

Select "Exam mode"

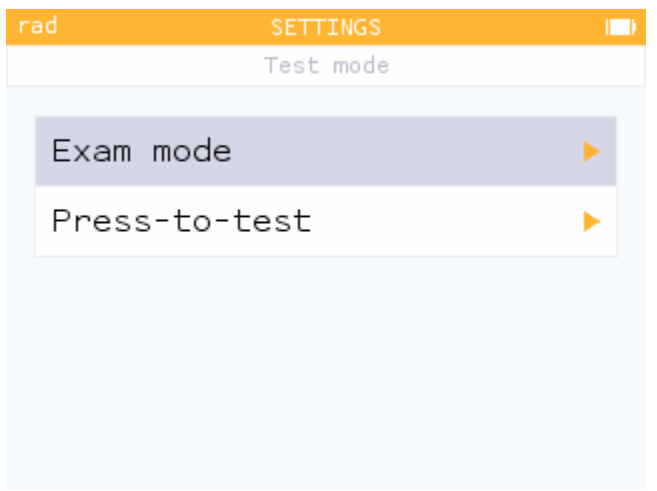

● Select "SC exam mode"

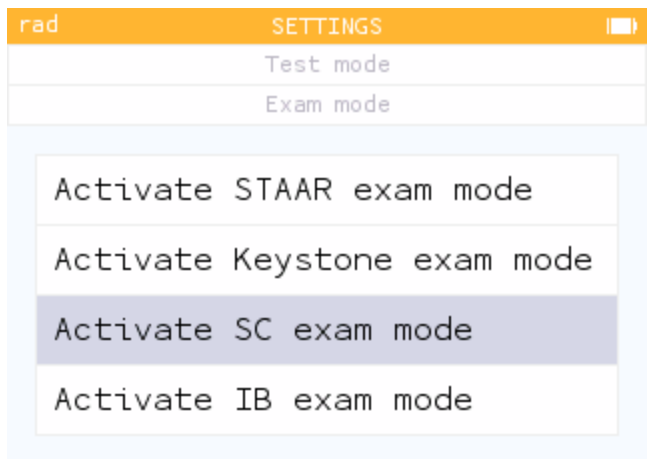

• Select "Confirm"

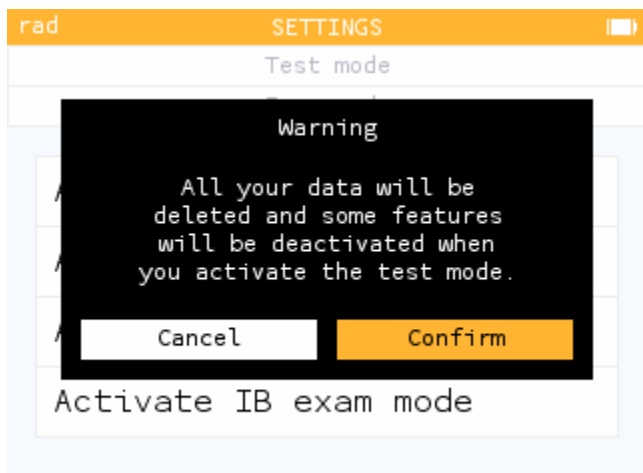

Enabling SC exam mode will clear the calculator of all memory, data, and unofficial applications.

To exit SC exam mode, the calculator must be plugged into a computer.

#### **Additional Steps for Student-Owned Calculators**

Students must agree to the following steps before being allowed to use their personal calculator.

- 1. Students must turn in their calculator at least 24 hours before testing to allow the STC or TA to verify that an up-to-date manufacturer's operating system is installed and to clear the calculator as described in the previous section.
- 2. The school must maintain possession of the calculator until testing.
- 3. When the student completes the test, the test administrator must collect and keep the calculator until it has been cleared as described in the section above.